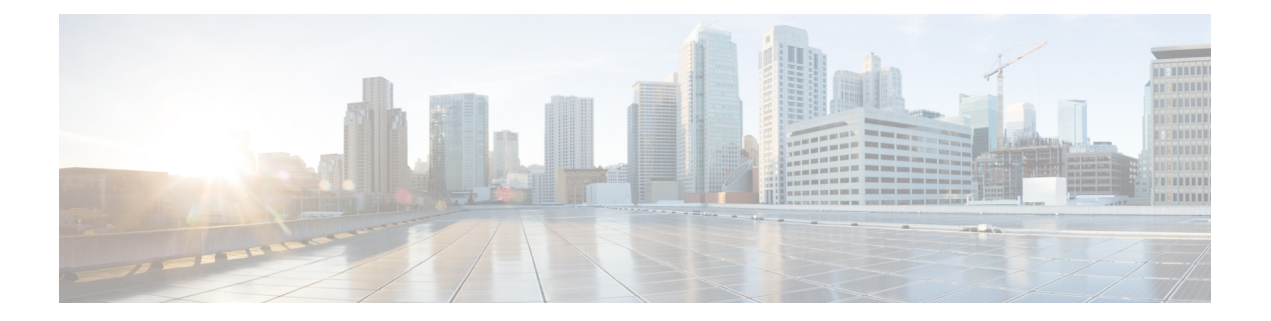

## **Voicemail**

- Ihr persönliches Sprachboxkonto, auf Seite 1
- Erfahren, ob neue persönliche Sprachnachrichten eingegangen sind, auf Seite 2
- Persönliche Sprachbox aufrufen, auf Seite 2
- Persönliche Audio-Mailbox aufrufen, auf Seite 2
- Sprachnachrichtenstatus der überwachten Sprachboxkonten, auf Seite 3

## **Ihr persönliches Sprachboxkonto**

Sie können auf Ihrem Telefon direkt auf Ihre persönlichen Sprachnachrichten zugreifen. Der Administrator muss jedoch Ihr Voicemail-Konto einrichten und eventuell auch Ihr Telefon für den Zugriff auf das Voicemail-System konfigurieren.

Die Taste **Nachrichten** bzw. der Softkey **Nachrichten** auf Ihrem Telefon fungiert als Kurzwahl für das Sprachspeichersystem.

Wenn Sie sich nicht im Büro aufhalten, können Sie das Voicemail-System anrufen, um auf Ihre Voicemail zuzugreifen. Die Telefonnummer für das Voicemail-System erhalten Sie vom Administrator.

Da jedes Sprachspeichersystem anders ist, können wir Ihnen keine Anleitung für dessen Verwendung bereitstellen. Informationen zu den Sprachbox-Befehlen finden Sie in der Benutzerdokumentation für das Sprachspeichersystem oder erhalten Sie von Ihrem Administrator.

### **Voicemail auf Ihrem Telefon einrichten**

Wenn der Administrator noch keine persönliche Voicemail-Telefonnummer auf Ihrem Telefon eingerichtet hat, können Sie sie selbst einrichten.

#### **Prozedur**

**Schritt 1** Drücken Sie **Anwendungen** .

**Schritt 2** Wählen Sie **Benutzervoreinstellungen** > **Anrufvoreinstellungen**.

**Schritt 3** Geben Sie Ihre Voicemail-Telefonnummer unter **Voicemail** ein.

**Schritt 4** Drücken Sie **Festleg.**

## **Erfahren, ob neue persönliche Sprachnachrichten eingegangen sind**

Um herauszufinden, ob Sie neue Voicemails haben, achten Sie auf eines der folgenden Zeichen:

- Das Lichtband am Hörer leuchtet rot.
- Die Anzahl der verpassten Anrufe und Voicemails wird auf dem Bildschirm angezeigt. Wenn Sie mehr als 99 neue Nachrichten haben, wird ein Pluszeichen (+) angezeigt.
- Ein Ausrufezeichen (!) zeigt dringende Voicemails an.

Cisco IP-Telefon 6800-Serie, 7800-Serie und 8800-Serie: Möglicherweise wird vom Hörer, Headset oder Lautsprecher ein Stotterton ausgegeben, wenn Sie eine Telefonleitung verwenden. Der unterbrochene Rufton ist leitungsspezifisch. Der Rufton wird nur ausgegeben, wenn Voicemails auf einer Leitung vorhanden sind.

Cisco IP-Konferenztelefon 7832 und 8832: Vom Lautsprecher wird ein Stotterton ausgegeben, wenn Sie eine Telefonleitung verwenden. Sie hören ihn nur, wenn sich eine Sprachnachricht auf der Leitung befindet.

### **Persönliche Sprachbox aufrufen**

#### **Prozedur**

**Schritt 1** Drücken Sie **Nachrichten** oder **Nachrichten**. **Schritt 2** Befolgen Sie die Sprachanweisungen.

## **Persönliche Audio-Mailbox aufrufen**

Wenn der Administrator Ihr Telefon entsprechend konfiguriert hat, können Sie Ihre Sprachbox abrufen, ohne eine Nachrichtenliste anzuzeigen. Diese Option ist nützlich, wenn Sie Ihre Voicemail-Nachrichten auflisten möchten, aber gelegentlich direkt auf Ihre Nachrichten zugreifen.

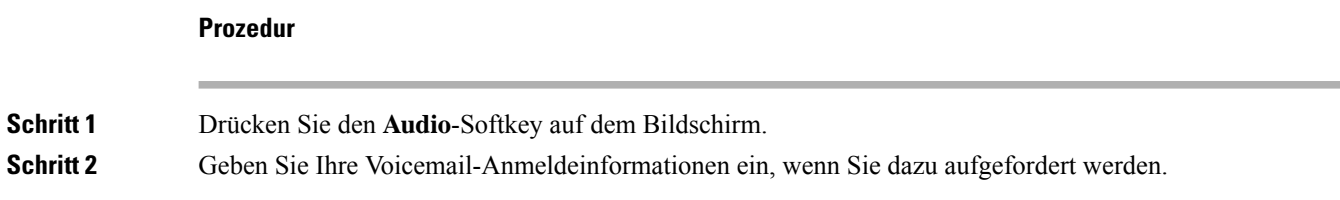

## **Sprachnachrichtenstatus der überwachten Sprachboxkonten**

Sie können den Sprachnachrichtenstatus eines Sprachboxkontos eines Benutzers oder einer Gruppe auf einer Leitungstaste oder auf einer Erweiterungsmodultaste sehen.

Der Bereich des überwachten Sprachboxkontos:

- Ein mit der Durchwahl verknüpftes Sprachboxkonto, das auf dem Telefon konfiguriert ist.
- Ein Sprachboxkonto, das sich von den mit der Durchwahl verknüpften Sprachboxkonten unterscheidet

Wenden Sie sich an den Administrator, um zu überprüfen, ob Ihr SIP-Proxy Unterstützung bietet.

Ein überwachtesSprachboxkonto zeigt neben der Leitungstaste oder der Erweiterungsmodultaste eines dieser Symbole an:

- 00: Für das überwachte Konto sind keine Sprachnachrichten vorhanden.
- $\Omega$ . Es gibt neue Sprachnachrichten. Die Anzahl der Nachrichten wird neben dem Namen des überwachten Kontos angezeigt. Beispiel: (4) VM 3300 zeigt, dass für das überwachte Konto VM 3300 vier Sprachnachrichten vorhanden sind.
- $\Omega$  : Die neuen Sprachnachrichten enthalten mindestens eine dringende Nachricht.
- $\bullet$  : Die Verbindung zum Voicemail-Server konnte nicht registriert werden.

Die Leitungstasten-LED ändert ebenfalls die Farbe, um den Status der überwachten Leitung anzuzeigen. Die standardmäßige LED-Farbe und das Muster für den jeweiligen Status sind:

- Keine Nachricht: leuchtet grün
- Neue Nachrichten: leuchtet rot
- Dringende Nachrichten: leuchtet rot
- Registrierung fehlgeschlagen: leuchtet gelb

Wenden Sie sich an den Administrator, um das LED-Verhalten anzupassen.

#### **Auf Nachrichten des überwachten Sprachboxkontos zugreifen**

#### **Vorbereitungen**

- Ihr Administrator muss entweder eine Leitungstaste auf dem Telefon oder eine Erweiterungsmodultaste konfigurieren, um ein Sprachboxkonto zu überwachen.
- Der Administrator muss der konfigurierten Taste die Kurzwahl zuweisen.
- Für das überwachte Sprachboxkonto sind neue Nachrichten vorhanden.

# **Prozedur Schritt 1** Drücken Sie die Leitungstaste auf dem Telefon oder auf dem Tastenerweiterungsmodul. Möglicherweise werden Sie aufgefordert, die überwachte Sprachboxkonto-ID und -PIN einzugeben. **Schritt 2** Befolgen Sie die Sprachanweisungen.

#### Über diese Übersetzung

Cisco kann in einigen Regionen Übersetzungen dieses Inhalts in die Landessprache bereitstellen. Bitte beachten Sie, dass diese Übersetzungen nur zu Informationszwecken zur Verfügung gestellt werden. Bei Unstimmigkeiten hat die englische Version dieses Inhalts Vorrang.